# **TouchPad y teclado**

Número de referencia del documento: 430406-E51

Enero de 2007

Esta guía explica el funcionamiento del TouchPad y del teclado del equipo.

# **Tabla de contenido**

#### **[1](#page-2-0) [TouchPad](#page-2-1)**

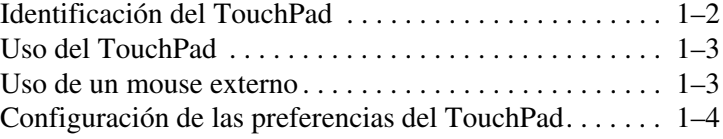

#### **[2](#page-6-0) [Teclado](#page-6-1)**

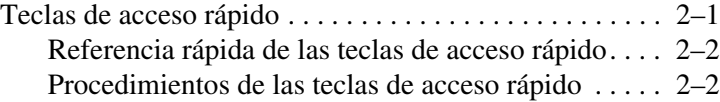

#### **[3](#page-11-0) [Teclados numéricos](#page-11-1)**

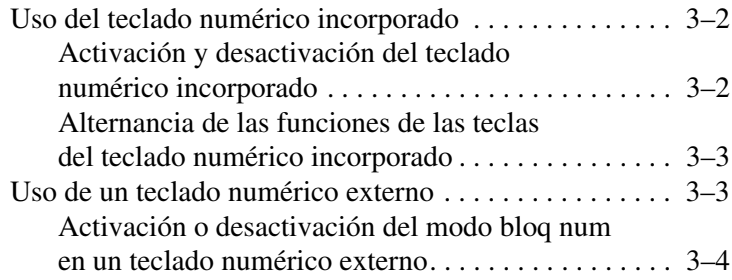

# **1 TouchPad**

<span id="page-2-1"></span><span id="page-2-0"></span>Las siguientes secciones ofrecen información acerca del TouchPad.

✎La apariencia real de su equipo puede diferir ligeramente de las imágenes de este capítulo.

# <span id="page-3-0"></span>**Identificación del TouchPad**

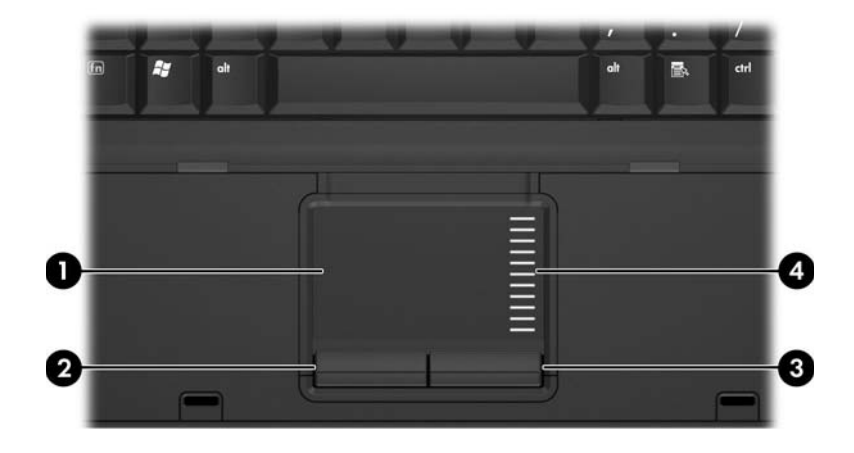

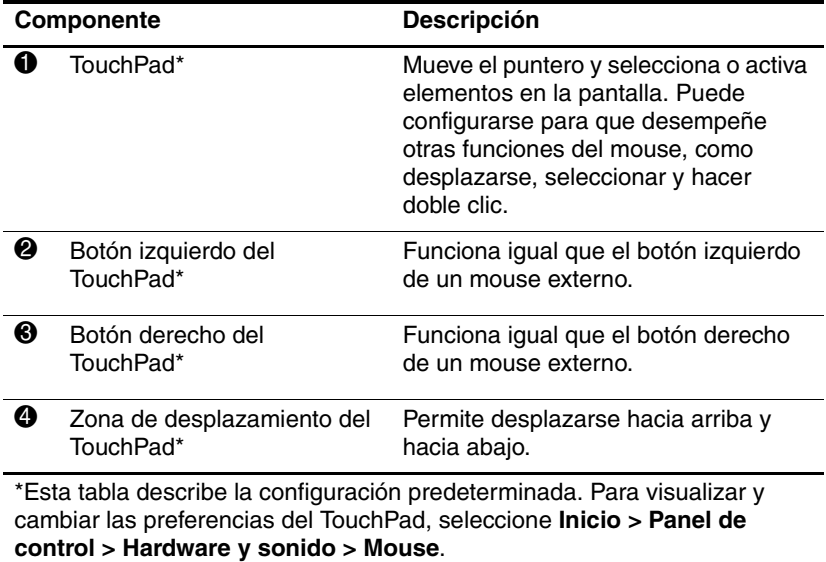

## <span id="page-4-0"></span>**Uso del TouchPad**

Para mover el puntero, deslice su dedo por la superficie del TouchPad en la dirección que desea mover el puntero. Use los botones del TouchPad como si fueran los botones correspondientes de un mouse externo. Para subir y bajar utilizando la zona de desplazamiento vertical del TouchPad, deslice su dedo hacia arriba y hacia abajo sobre las líneas.

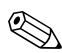

Si utiliza el TouchPad para mover el puntero, debe levantar su dedo del TouchPad antes de moverlo al área de desplazamiento. Si simplemente desliza su dedo desde el TouchPad al área de desplazamiento, no activará la función de desplazamiento.

#### <span id="page-4-1"></span>**Uso de un mouse externo**

Es posible conectar un mouse externo USB al equipo utilizando uno de los puertos USB del equipo. También es posible conectar un mouse USB al sistema utilizando los puertos de un dispositivo de acoplamiento opcional (sólo en algunos modelos).

# <span id="page-5-0"></span>**Configuración de las preferencias del TouchPad**

Propiedades del mouse en Windows® le permite personalizar la configuración del TouchPad, incluyendo

- Punteo en el TouchPad, que le permite puntear el TouchPad una vez para seleccionar un objeto o dos veces para hacer doble clic sobre un objeto (activado de forma predeterminada).
- Movimiento de borde, que le permite continuar el desplazamiento aunque su dedo haya llegado al borde del TouchPad (desactivado de forma predeterminada).
- Preferencia de botón, que le permite alternar entre la mano izquierda y la mano derecha (la preferencia de la mano derecha está activada de forma predeterminada).

Otros recursos, como preferencias de velocidad del mouse y rastros del mouse, también se encuentran en Propiedades del mouse.

Para acceder a Propiedades del mouse:

» Seleccione **Inicio > Panel de control > Hardware y sonido > Mouse**.

# **2**

# **Teclado**

<span id="page-6-1"></span><span id="page-6-0"></span>Las siguientes secciones brindan información sobre los recursos del teclado del equipo.

## <span id="page-6-2"></span>**Teclas de acceso rápido**

Las teclas de acceso rápido son combinaciones preestablecidas de la tecla **fn**  $\bullet$  y la tecla **esc**  $\bullet$  o una de las teclas de función  $\bullet$ .

Los iconos de las teclas **f3**, **f4**, **f8**, **f9** y **f10** representan las funciones de las teclas de acceso rápido. Las funciones y los procedimientos de las teclas de acceso rápido se describen en las siguientes secciones.

✎El recurso de tecla de acceso rápido sólo está disponible cuando el equipo está ejecutando Windows.

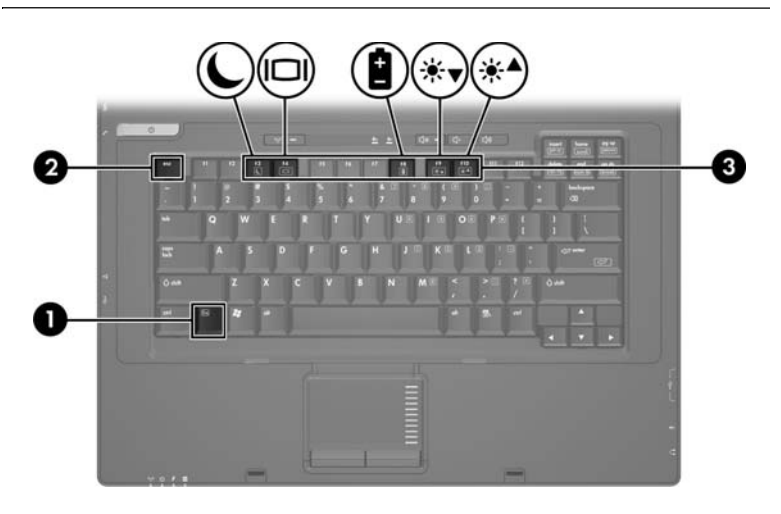

#### <span id="page-7-0"></span>**Referencia rápida de las teclas de acceso rápido**

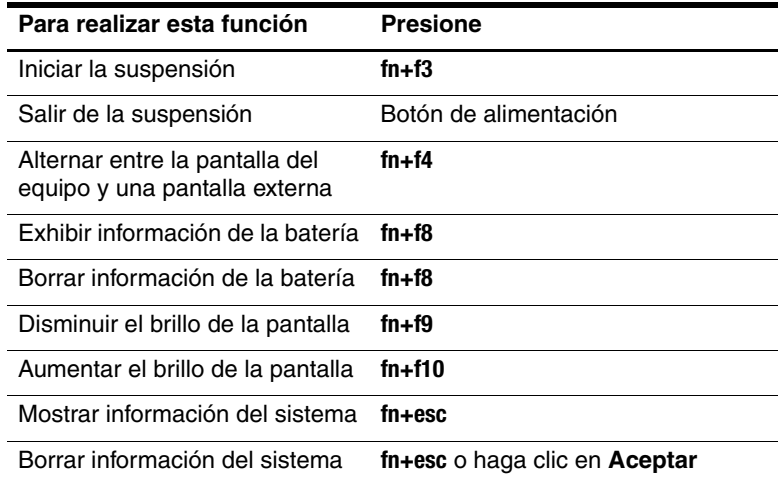

#### <span id="page-7-1"></span>**Procedimientos de las teclas de acceso rápido**

Para utilizar un comando de tecla de acceso rápido en el teclado del equipo:

■ Presione brevemente la tecla **fn** y luego presione brevemente la segunda tecla del comando de la tecla de acceso rápido.

– o –

■ Presione y mantenga presionada la tecla **fn**, presione brevemente la segunda tecla del comando de la tecla de acceso rápido y luego libere ambas teclas al mismo tiempo.

#### **Inicio de la suspensión (fn+f3)**

Presione **fn+f3** para iniciar la suspensión.

Al iniciarse la suspensión, su información se guardará en la memoria de acceso aleatorio (RAM), la pantalla se pondrá en blanco y se ahorrará energía. Mientras el equipo está en suspensión, el indicador luminoso de alimentación se enciende de forma intermitente.

PRECAUCIÓN: Para reducir el riesgo de pérdida de información, guarde su trabajo antes de iniciar la suspensión.

El equipo debe estar encendido antes de que pueda iniciar la suspensión.

Para salir de la suspensión, presione brevemente el botón de alimentación.

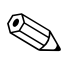

✎Si se produce un nivel crítico de batería mientras el equipo está en modo de suspensión, el equipo inicia la hibernación y la información almacenada en la memoria RAM se guarda en el disco duro. La configuración de fábrica para un nivel crítico de batería es hibernar, pero esta configuración puede modificarse en configuración avanzada de energía.

Es posible modificar la función de la tecla de acceso rápido fn+f3. Por ejemplo, la tecla de acceso rápido fn+f3 puede configurarse para iniciar la hibernación en lugar de la suspensión.

✎En todas las ventanas del sistema operativo Windows, las referencias al botón de *suspensión* se aplican a la tecla de acceso rápido fn+f3.

#### **Alternancia de imagen (fn+f4)**

Presione **fn+f4** para alternar la imagen de la pantalla entre dispositivos de visualización conectados al sistema. Por ejemplo, si un monitor está conectado al equipo, cada vez que presione fn+f4 la imagen alternará entre la pantalla del equipo, la pantalla del monitor y la exhibición simultánea de la imagen en el equipo y el monitor.

La mayoría de los monitores externos recibe información de vídeo desde el equipo mediante el estándar de vídeo VGA externo.

La tecla de acceso rápido fn+f4 admite los siguientes tipos de transmisión de vídeo, con ejemplos de dispositivos que los usan:

- LCD (pantalla del equipo)
- VGA externo (la mayoría de los monitores externos)
- Vídeo compuesto (televisores, cámaras de vídeo, VCR y tarjetas de captura de vídeo con conectores de entrada de vídeo compuesto)

✎Los dispositivos de vídeo compuesto sólo pueden conectarse al sistema utilizando un dispositivo de acoplamiento opcional.

#### **Visualización de información sobre la carga de la batería (fn+f8)**

Presione **fn+f8** para mostrar la información de carga de todas las baterías instaladas. La pantalla indica qué baterías se están cargando e informa la cantidad de carga restante en cada una de ellas.

La ubicación de las baterías se indica con números:

- La ubicación 1 es la batería primaria.
- La ubicación 2 es la batería adicional opcional.

#### **Reducción del brillo de la pantalla (fn+f9)**

Presione **fn+f9** para disminuir el brillo de la pantalla. Mantenga presionada la tecla de acceso rápido para disminuir gradualmente el nivel de brillo.

#### **Aumento del brillo de la pantalla (fn+f10)**

Presione **fn+f10** para aumentar el brillo de la pantalla. Mantenga presionada la tecla de acceso rápido para disminuir gradualmente el nivel de brillo.

#### **Exhibición y borrado de información del sistema (fn+esc)**

La tecla de acceso rápido **fn+esc** muestra información acerca de los componentes de hardware del sistema y de los números de versión del sistema BIOS. Presione **fn+esc** una segunda vez para borrar de la pantalla la información del sistema.

En la pantalla de Windows fn+esc**,** la versión del sistema básico de entrada y salida (BIOS) se muestra como fecha del BIOS. En algunos modelos de equipo, la fecha del BIOS se muestra en formato decimal. La fecha del BIOS a veces indica el número de versión de la ROM del sistema.

**3**

# **Teclados numéricos**

<span id="page-11-1"></span><span id="page-11-0"></span>El equipo tiene un teclado numérico incorporado y también admite un teclado numérico externo opcional o un teclado externo opcional que incluye un teclado numérico.

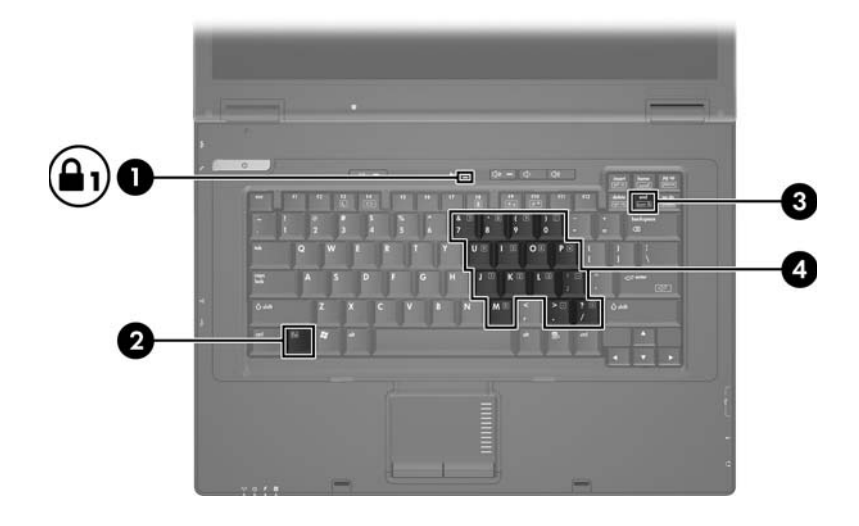

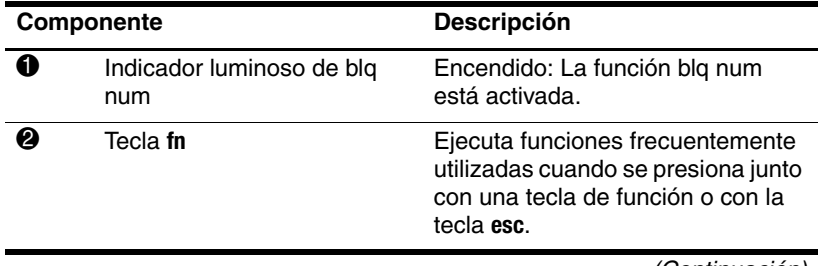

(Continuación)

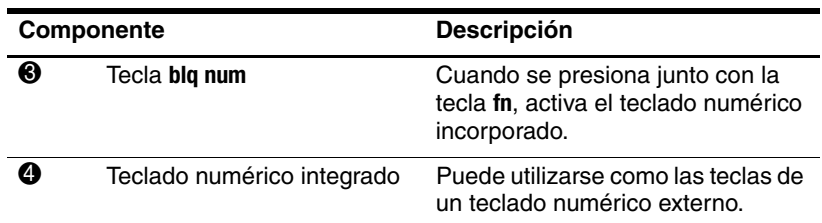

### <span id="page-12-0"></span>**Uso del teclado numérico incorporado**

Las 15 teclas del teclado numérico incorporado pueden ser utilizadas como las teclas de un teclado externo. Cuando el teclado numérico incorporado está encendido, cada tecla cumple la función indicada por el icono que se encuentra en el ángulo superior derecho de la tecla.

#### <span id="page-12-1"></span>**Activación y desactivación del teclado numérico incorporado**

Presione **fn+blq num** para habilitar el teclado numérico integrado. El indicador luminoso de blq num se enciende. Presione **fn+blq num** nuevamente para hacer que las teclas vuelvan a sus funciones estándar.

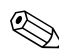

✎El teclado numérico incorporado no funcionará mientras un teclado o un teclado numérico externo esté conectado al equipo o a otro dispositivo de acoplamiento opcional.

#### <span id="page-13-0"></span>**Alternancia de las funciones de las teclas del teclado numérico incorporado**

Se puede alternar temporalmente las funciones de las teclas del teclado numérico incorporado entre sus funciones estándar y sus funciones de teclado numérico usando la tecla **fn** o la combinación de las teclas **fn+bloq mayús**.

- Para cambiar la función de una tecla del teclado numérico a funciones del teclado numérico mientras este teclado está desactivado, mantenga presionada la tecla **fn** mientras presiona la tecla del teclado numérico.
- Para usar las teclas del teclado numérico temporalmente como teclas estándar mientras el teclado está encendido:
	- ❏ Mantenga presionada la tecla **fn** para escribir en minúsculas.
	- ❏ Mantenga presionadas las teclas **fn+bloq mayús** para escribir en mayúsculas.

# <span id="page-13-1"></span>**Uso de un teclado numérico externo**

La mayoría de las teclas de los teclados numéricos externos funcionan de forma diferente si el modo blq num se encuentra activado o desactivado. De forma predeterminada, el modo blq num se encuentra apagado. Por ejemplo:

- Cuando blq num está encendido, la mayoría de las teclas del teclado numérico escriben números.
- Cuando blq num está apagado, la mayoría de las teclas del teclado numérico funcionan como las teclas de flecha, repág o avpág.

Cuando blq num se encuentra encendido en un teclado numérico externo, el indicador luminoso de blq num en el equipo se enciende. Cuando blq num se encuentra apagado en un teclado numérico externo, el indicador luminoso de blq num en el equipo se apaga.

Si se encuentra conectado un teclado numérico externo, no se puede encender el teclado numérico incorporado.

#### <span id="page-14-0"></span>**Activación o desactivación del modo bloq num en un teclado numérico externo**

Para encender o apagar blq num en un teclado numérico externo mientras trabaja:

» Presione la tecla **bloq num** en el teclado numérico externo, no en el equipo.

© Copyright 2007 Hewlett-Packard Development Company, L.P.

Windows es una marca comercial registrada de Microsoft Corporation en los Estados Unidos.

La información contenida en el presente documento está sujeta a cambios sin previo aviso. Las únicas garantías para los productos y servicios de HP están estipuladas en las declaraciones expresas de garantía que acompañan a dichos productos y servicios. La información contenida en este documento no debe interpretarse como una garantía adicional. HP no se responsabilizará por errores técnicos o de edición ni por omisiones contenidas en el presente documento.

TouchPad y teclado Primera edición: enero de 2007 Número de referencia del documento: 430406-E51